Чтобы просмотреть список пользователей, вошедших в систему, а также информацию о неудачных попытках входа:

- Войдите в Панель администратора.
- Откройте раздел Журнал.
- Перейдите на вкладку Входы в систему.

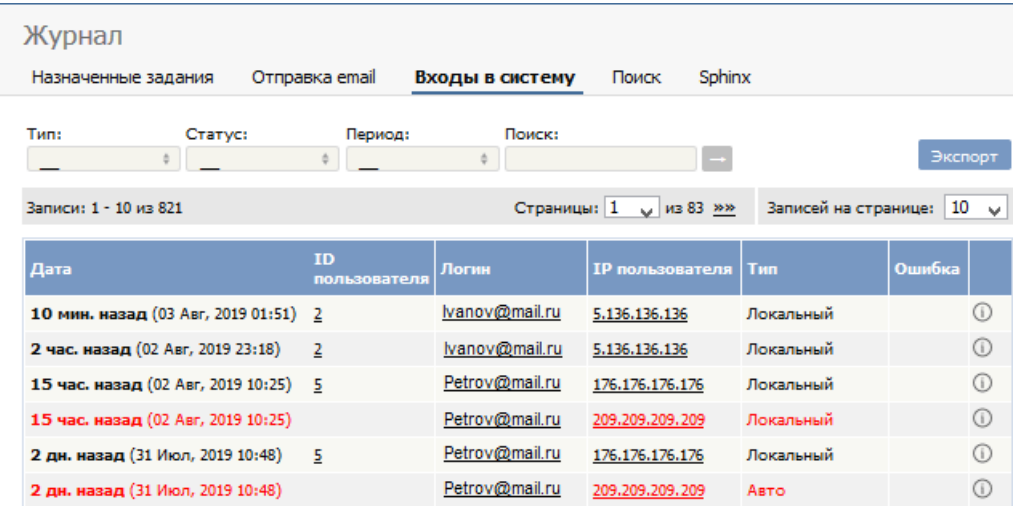

Информация, отображаемая на экране, показывает:

- Дата и время последнего входа пользователя
- Уникальный идентификатор пользователя
- Логин пользователя
- ІР-адрес компьютера, с которого пользователь вошел в систему
- Тип входа: Локальный стандартный вход в систему. Удаленный отображается, когда пользователь входит в систему с использованием удаленной аутентификации как «другой пользователь», т.е. когда один пользователь, имея доступ, входит в качестве другого пользователя для проверки изменений
- Ошибка входа в систему
- Дополнительная информация. При успешном входе в систему вся информация журнала приведена на вкладке Входы в систему. При неуспешном входе в систему в журнале отображается дополнительная информация о том, почему вход завершился ошибкой.

Примечание: Для просмотра информации в журнале необходимо иметь права администратора.

## Входы с использованием удаленной аутентификации

Для удаленной аутентификации каждый последний вход сохраняется в файле с именем last remote login.log в директории кэша KBPublisher (\$conf['cache dir'] in file kb/admin/config.inc.php). Например: /home/username/kb\_cache/last\_remote\_login.log.

Функция доступна с версии 3.5 и выше

 $ID$  статьи: 268 Последнее обновление: 5 мая. 2021 Обновлено от: Черевко Ю. Ревизия: 4 Руководство пользователя v8.0 -> Журналы -> Отслеживание входов пользователей в систему https://www.kbpublisher.com/ru/kb/entry/268/